### **Creating test runs in QC:**

1. Create a test in Test Plan

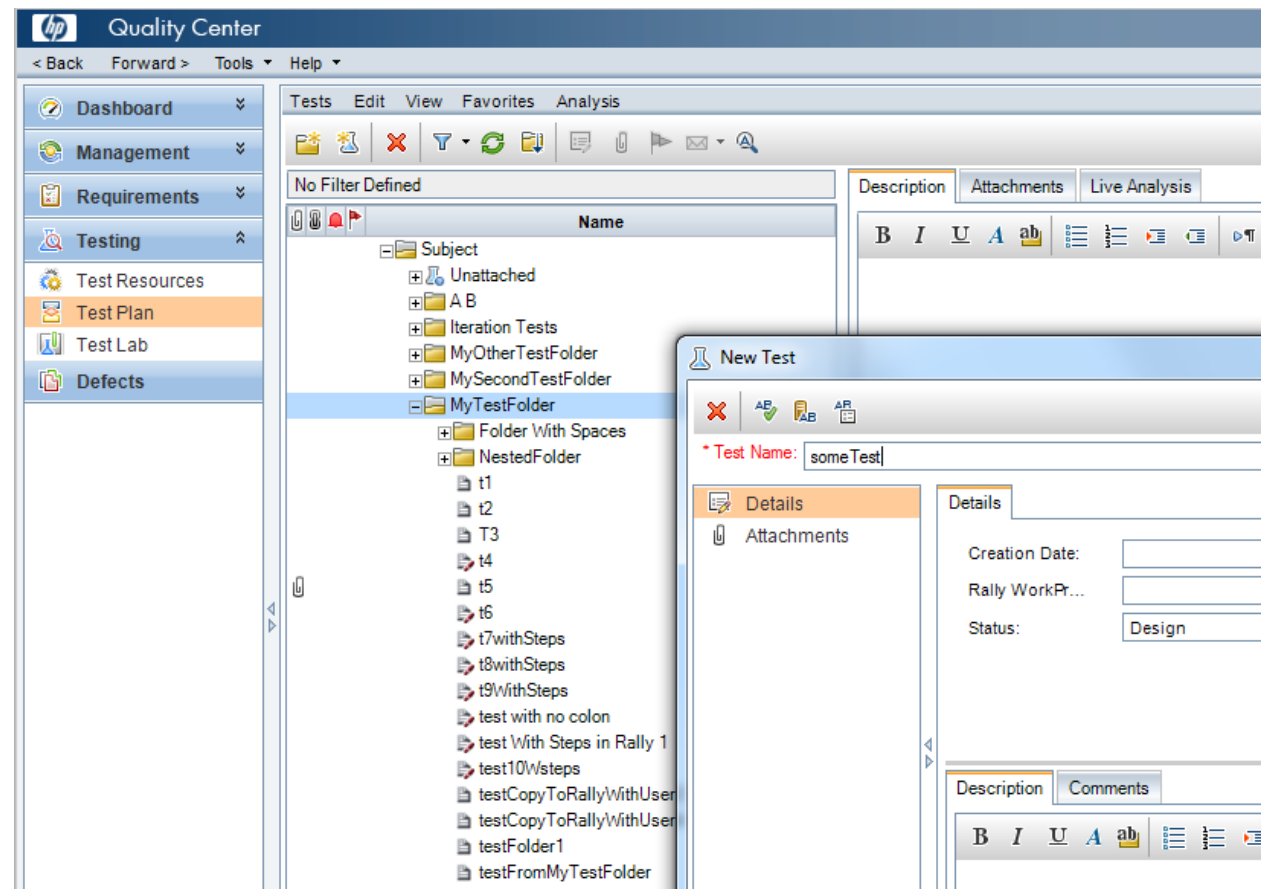

2. Create a test set in Test Lab:

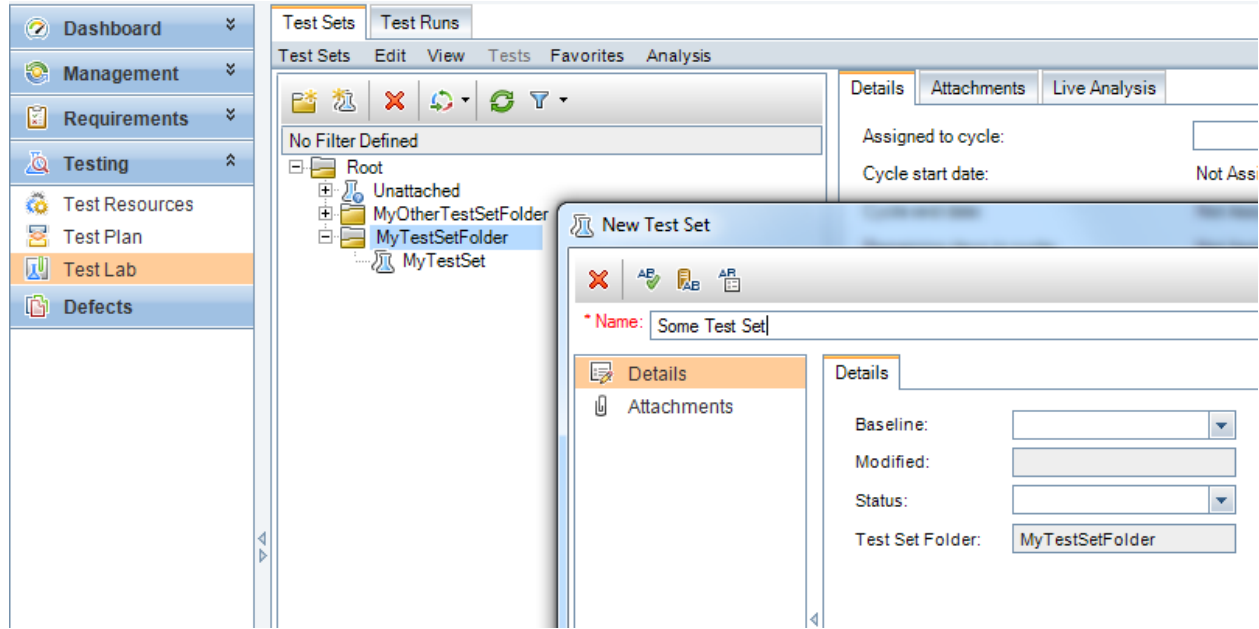

3. Go to Execution Grid tab.

<u> Tanzania (</u>

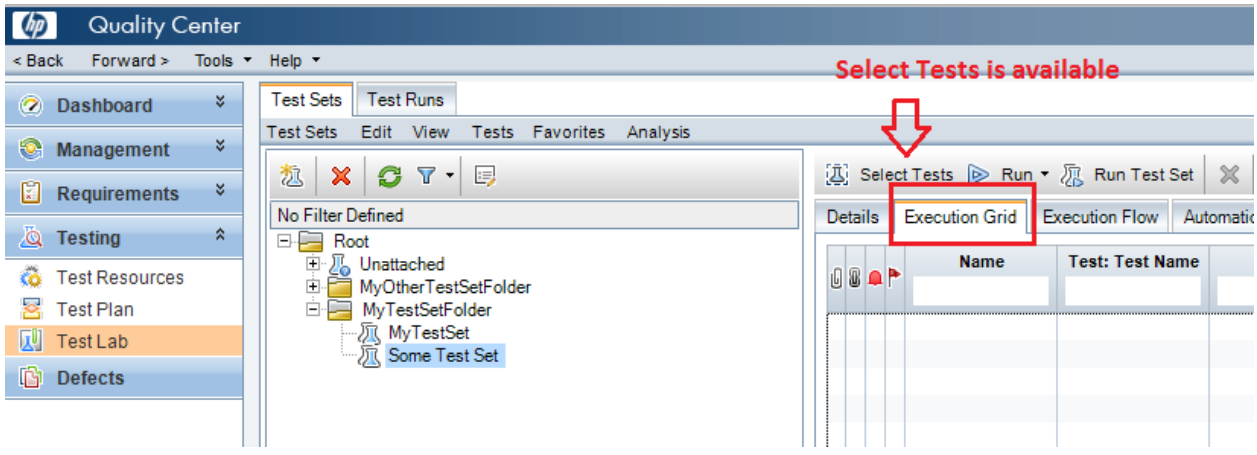

Click on Select Tests. Test Plan Tree is now available:

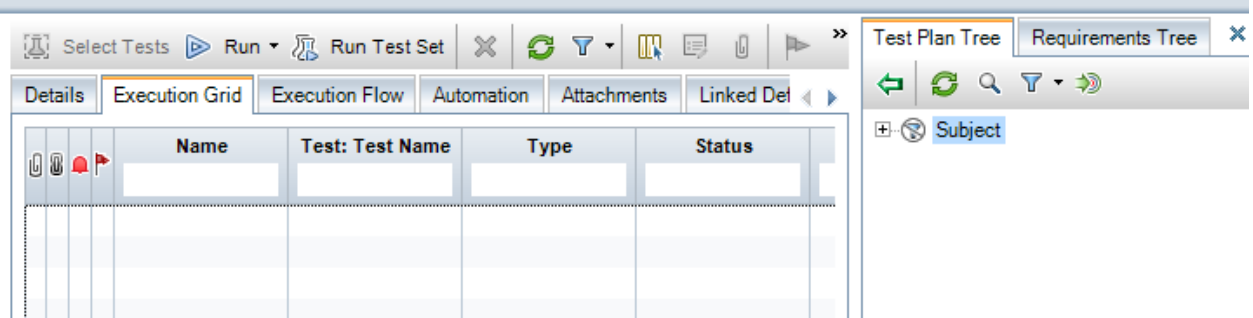

4. Select the test from Test Plan Tree and click on green arrow to create a Test Instance:

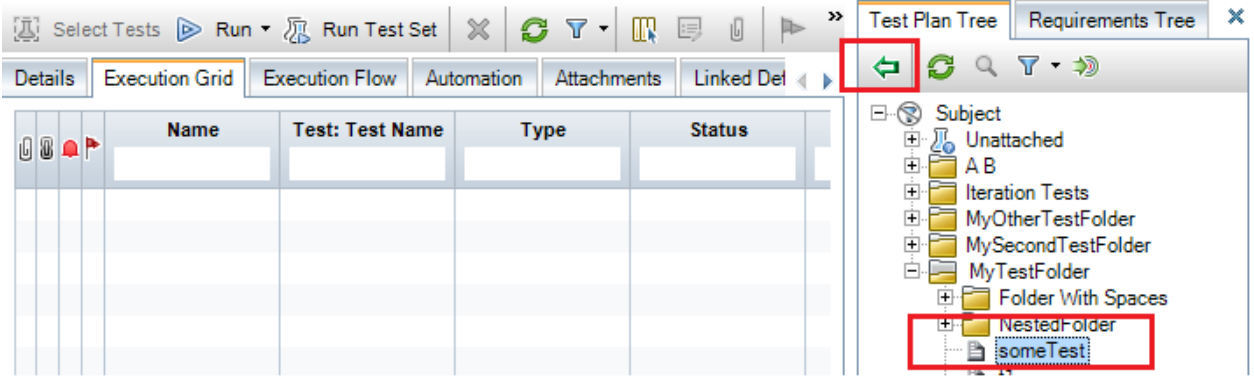

The Test Instance appears in the Excecution Grid tab:

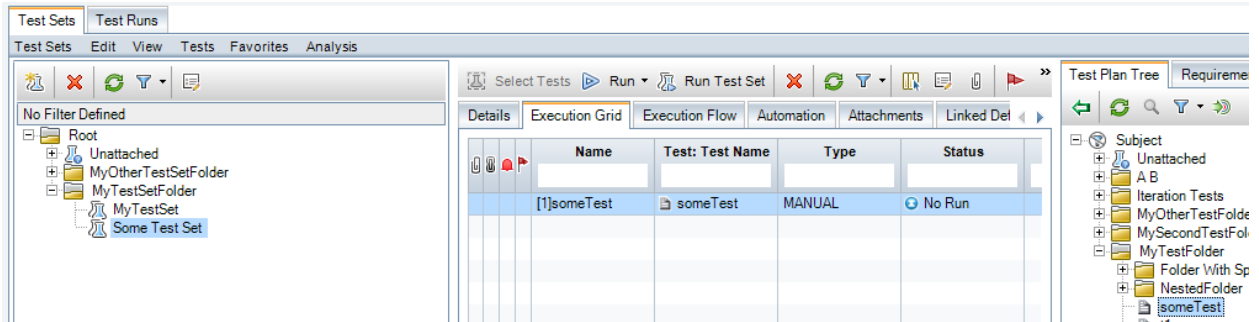

#### 5. Click Run:

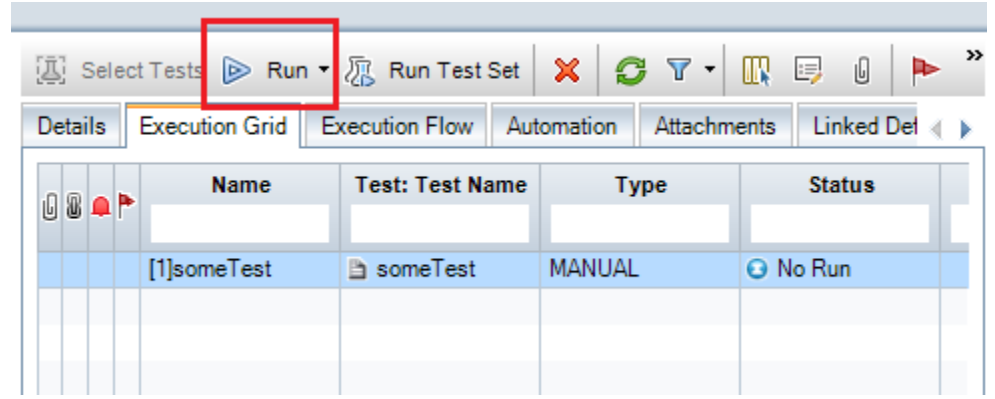

and click Begin Run:

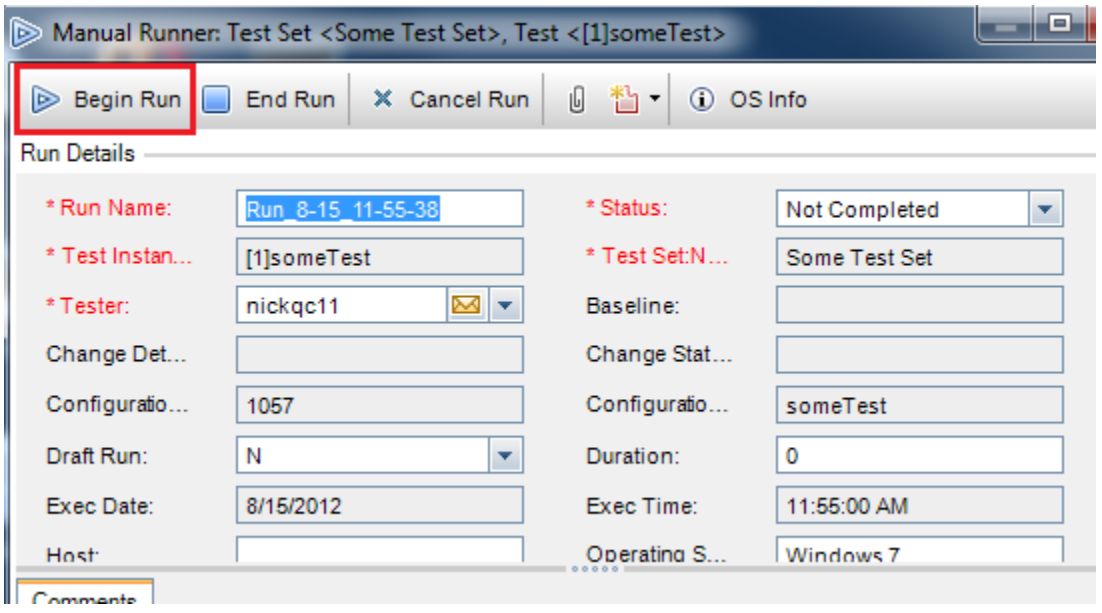

You may add a step:

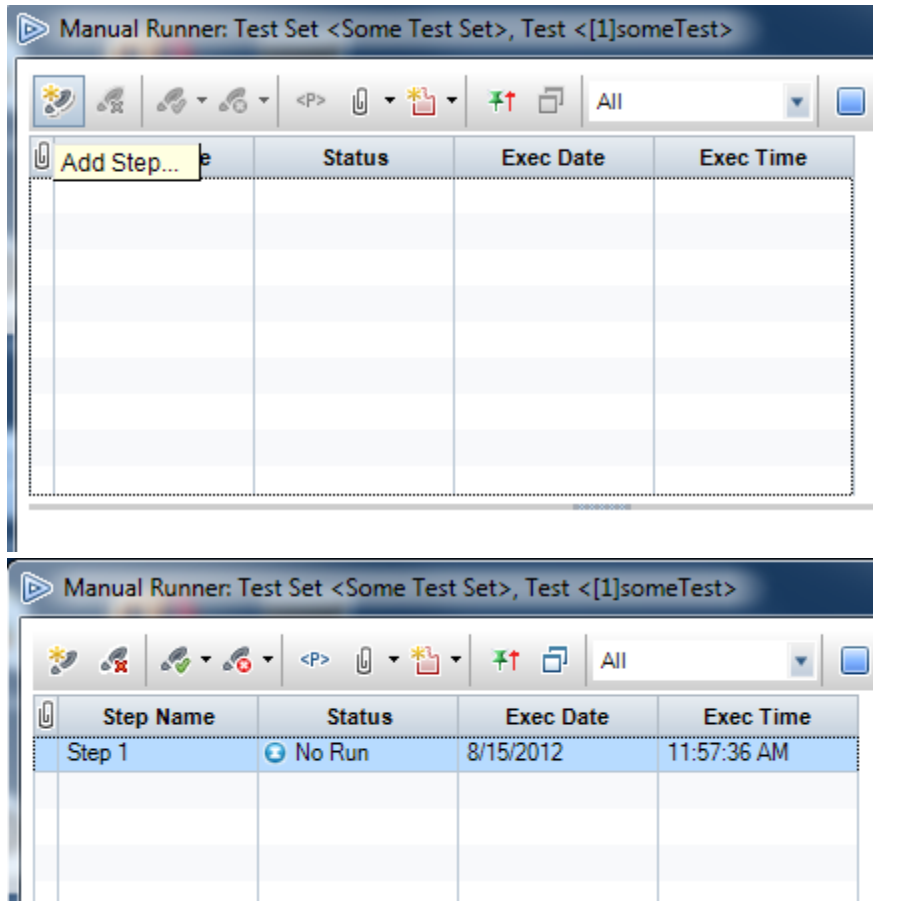

And Pass or Fail it:

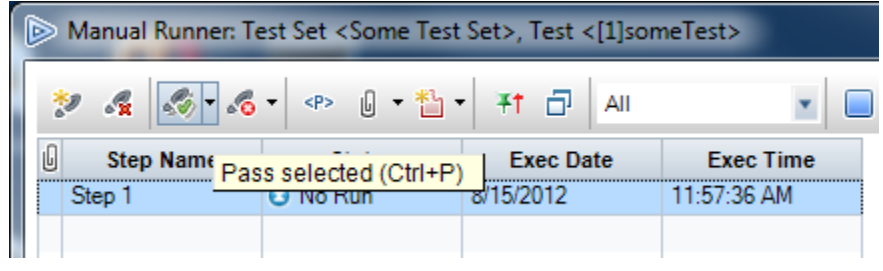

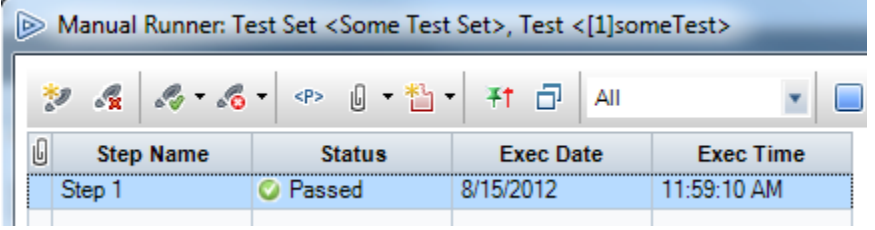

Save the test run:

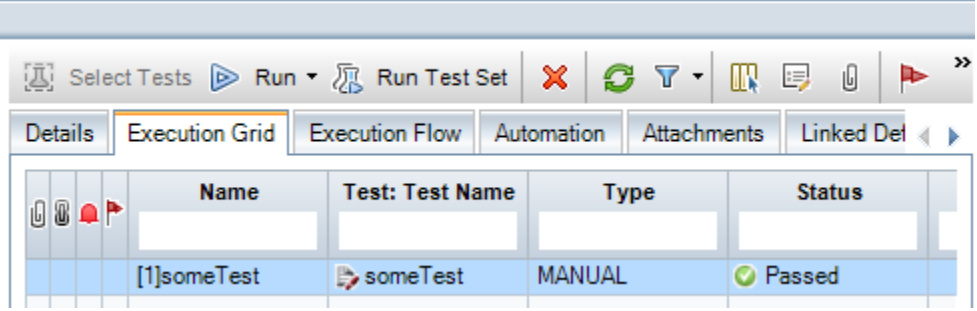

### **Using Rally - QC connector to copy tests and runs from QC to Rally:**

1. Configure the connector following the steps outlined in the guide: <http://www.rallydev.com/help/quality-center-test-installation-user-guide>

Repeating the entire guide is outside of the scope of this document, but screenshots below illustrate custom fields created in QC for test and run artifact types, and custom field created in Rally for test case artifact type. Those fields are intended to store ID of the corresponding artifact from the other system.

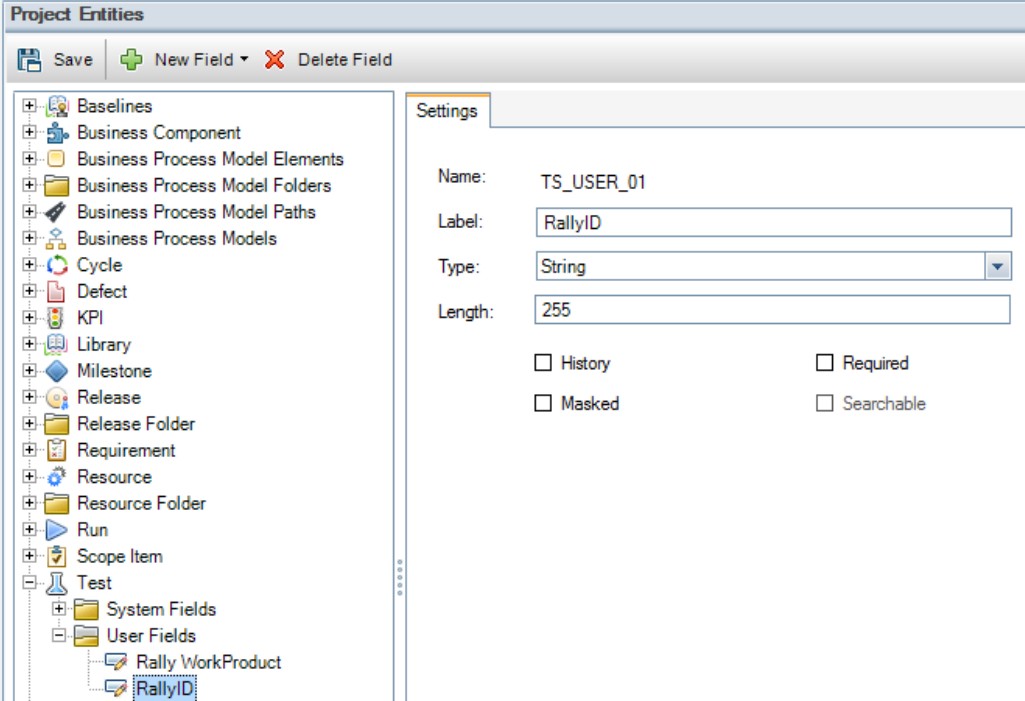

Here is the custom field created for QC's Test to hold Object ID of corresponding Rally test case:

Here is the custom field created for QC's Run to hold Object ID of corresponding Rally test case result:

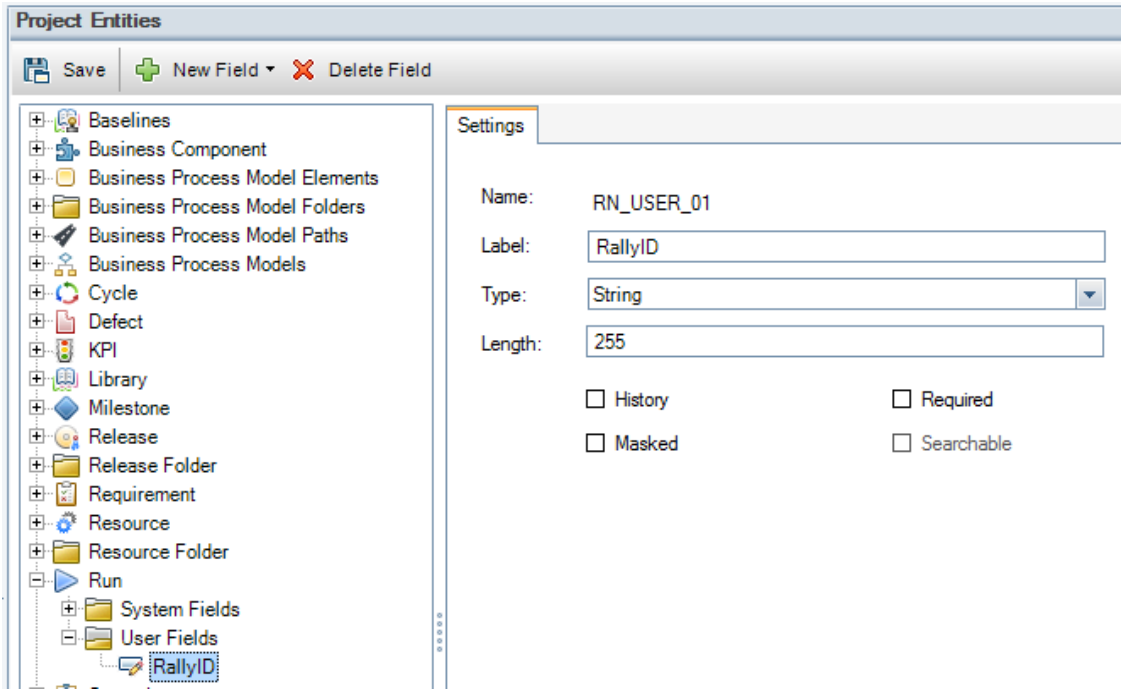

Here is the custom field created for Rally's test case to hold ID of corresponding QC test:

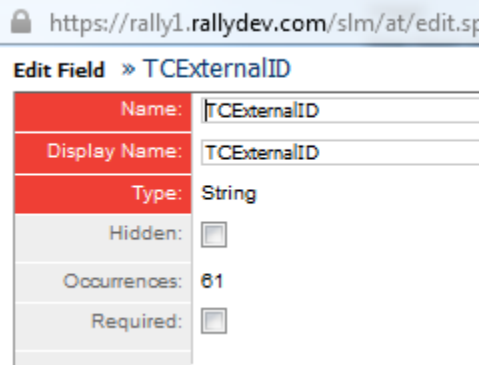

Note that this is not symmetrical. Rally's TestCaseResult artifact type does not allow creation of custom fields to begin with, and as far as the support for mapping runs from QC to test case results from Rally, we only support Copy service in one direction, from QC to Rally.

As far as how these fields are represented in the xml configuration files, here are the relevant extracts from the files:

In config file for tests/test cases, in<RallyConnection>, there is

```
<ArtifactType>TestCase</ArtifactType>
     <ExternalIDField>TCExternalID</ExternalIDField>
```
In the same config for test cases, in <QCConnection>, there is

```
<TestFolder>MyTestFolder</TestFolder>
     <IDField>TS_TEST_ID</IDField>
     <ExternalIDField>TS_USER_01</ExternalIDField>
```
In config file for runs/test case results, in <RallyTestResultConnection> the artifact type is specified by

**<ArtifactType>TestCaseResult</ArtifactType>**

but there is no such thing as ExternalIDField on the Rally.

In the same config file for runs/test case results, in <QCRunConnection> there is

```
<IDField>RN_RUN_ID</IDField>
    <ExternalIDField>RN_USER_01</ExternalIDField>
     <TestExternalIDField>TS_USER_01</TestExternalIDField>
```
Notice that <TestExternalIDField> has the same value here as <ExternalIDField> in the tests/test cases config. That's how the link between a run and test (test case result and test case) is maintained.

2. In the first part of this document a test in QC's Test Plan, and a run in Test Lab were created. Run the connector with both config files:

C:\CONNECTORS\QC2.8.1>rally2\_qc\_connector.exe t3.xml run3.xml -1

Here is a screenshot of the rallylog entry related to the copy of QC test to Rally test case:

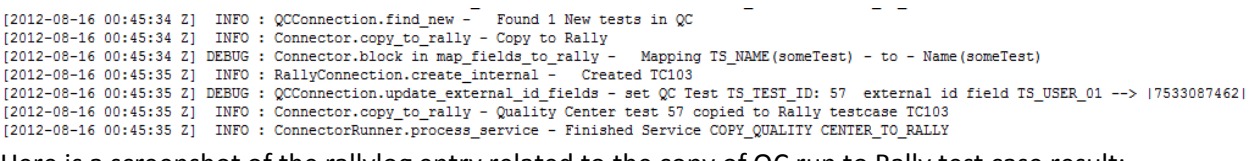

Here is a screenshot of the rallylog entry related to the copy of QC run to Rally test case result:<br>
[2012-08-16 00:47:37 Z] INFO : CCRunConnection.find new - find new returned 1 total Test Runs<br>
[2012-08-16 00:47:37 Z] D Mapping RN\_STATUS(Passed) - to - Verdict(Pass)<br>Mapping RN\_STATUS(Passed) - to - Verdict(Pass)<br>Mapping RN\_EXECUTION\_DATE(2012-08-15 00:00:00 -0600) - to - Date(2012-08-15 17:59:37 UTC) Here is the screenshot of the details page of the newly created Rally test case. Notice that the Results link on the left shows that there is also a test case result associated with this test case:

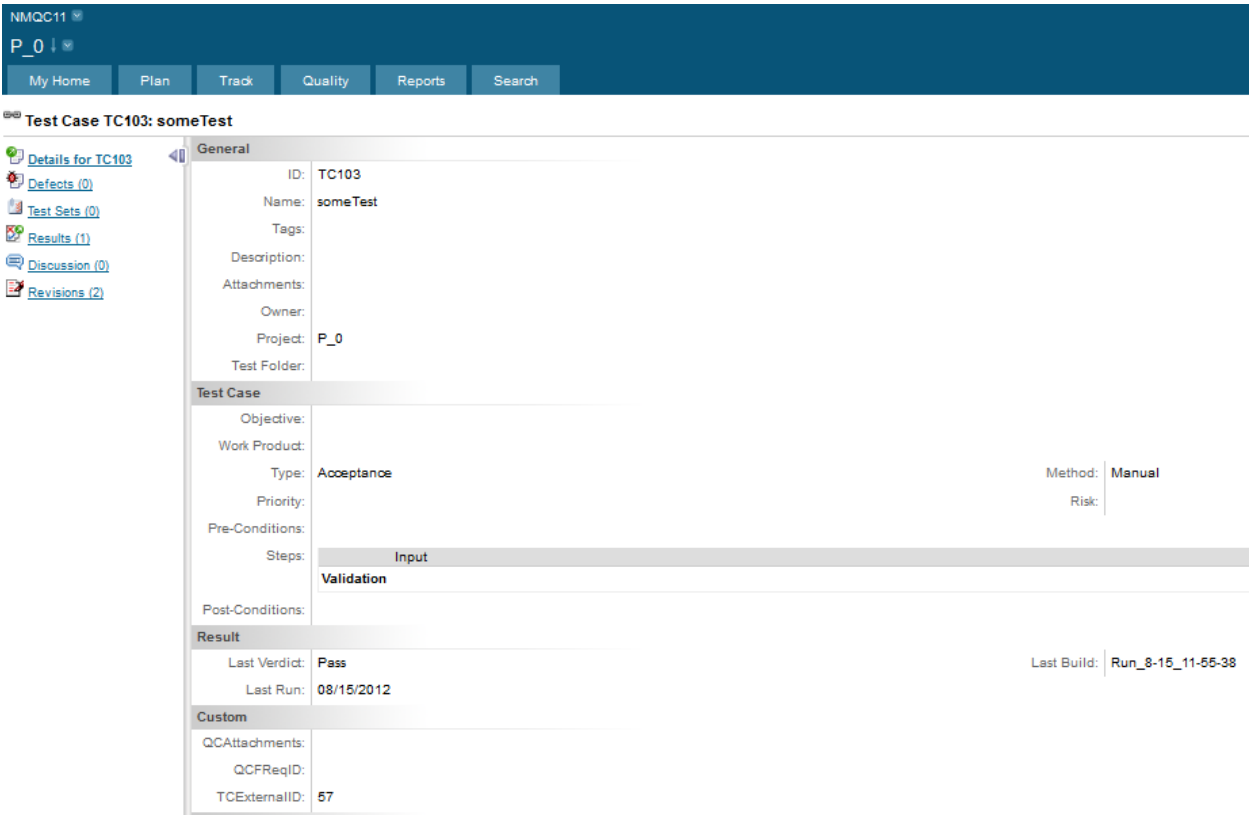

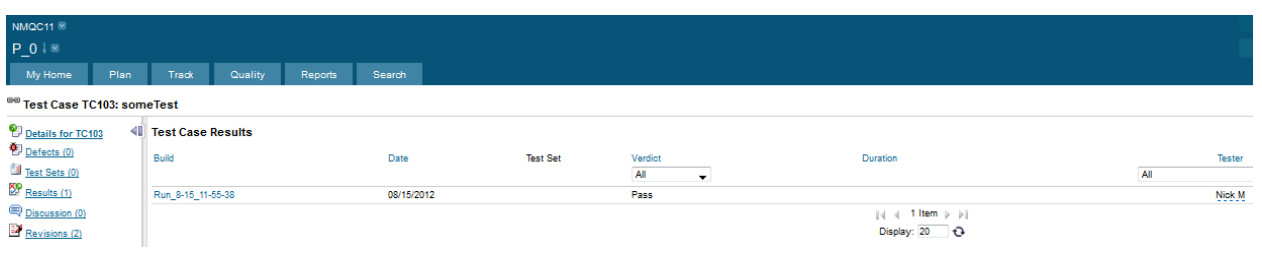

# **Using Rally -QC connector to copy test cases from Rally to QC:**

1. Create a test case in Rally:

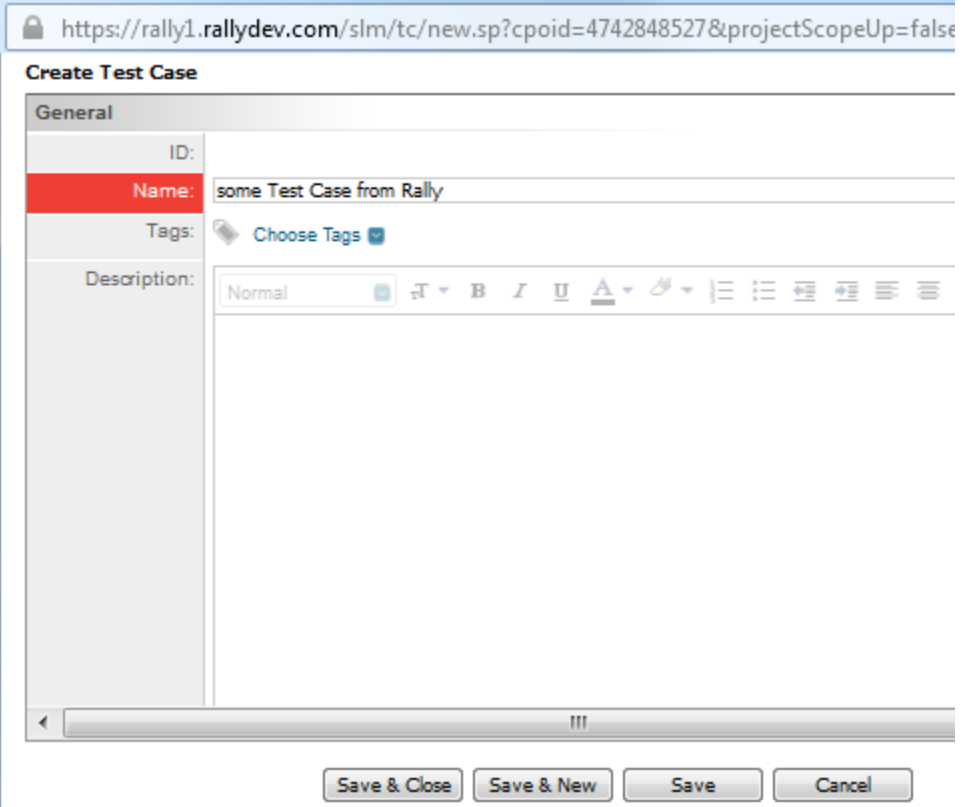

2. In xml config file of tests/test cases in <QCConnection> section there must be a pre-existing QC Test Folder(from Test Plan) specified ,e.g.

<TestFolder>MyTestFolder</TestFolder>

When the test case from Rally is copied to QC it should land in this folder.

3. Run the connector:

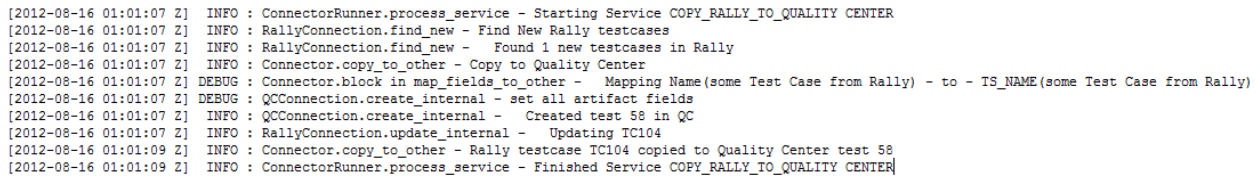

The test is created in QC. Notice the TS\_USER\_01 labeled "RallyID" field populated with Object ID of the corresponding Rally test case:

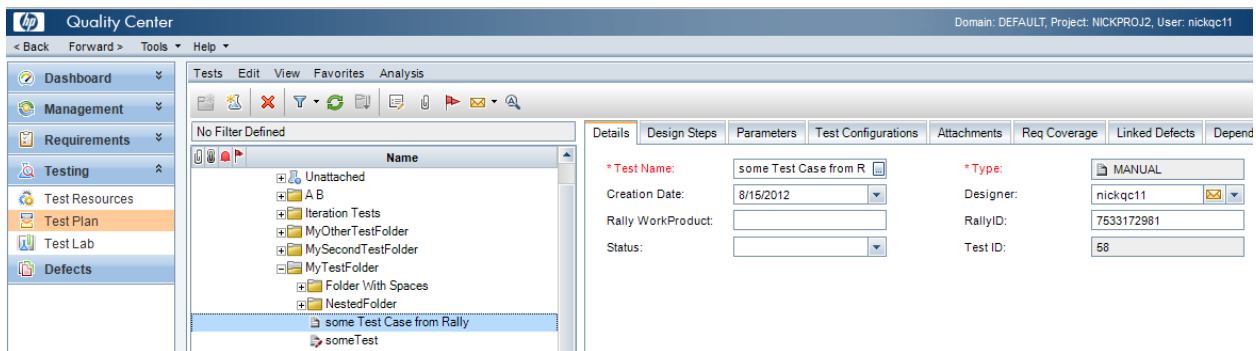

On the Rally side the original test case now has its custom field TCExternalID populated with the ID of the corresponding QC test:

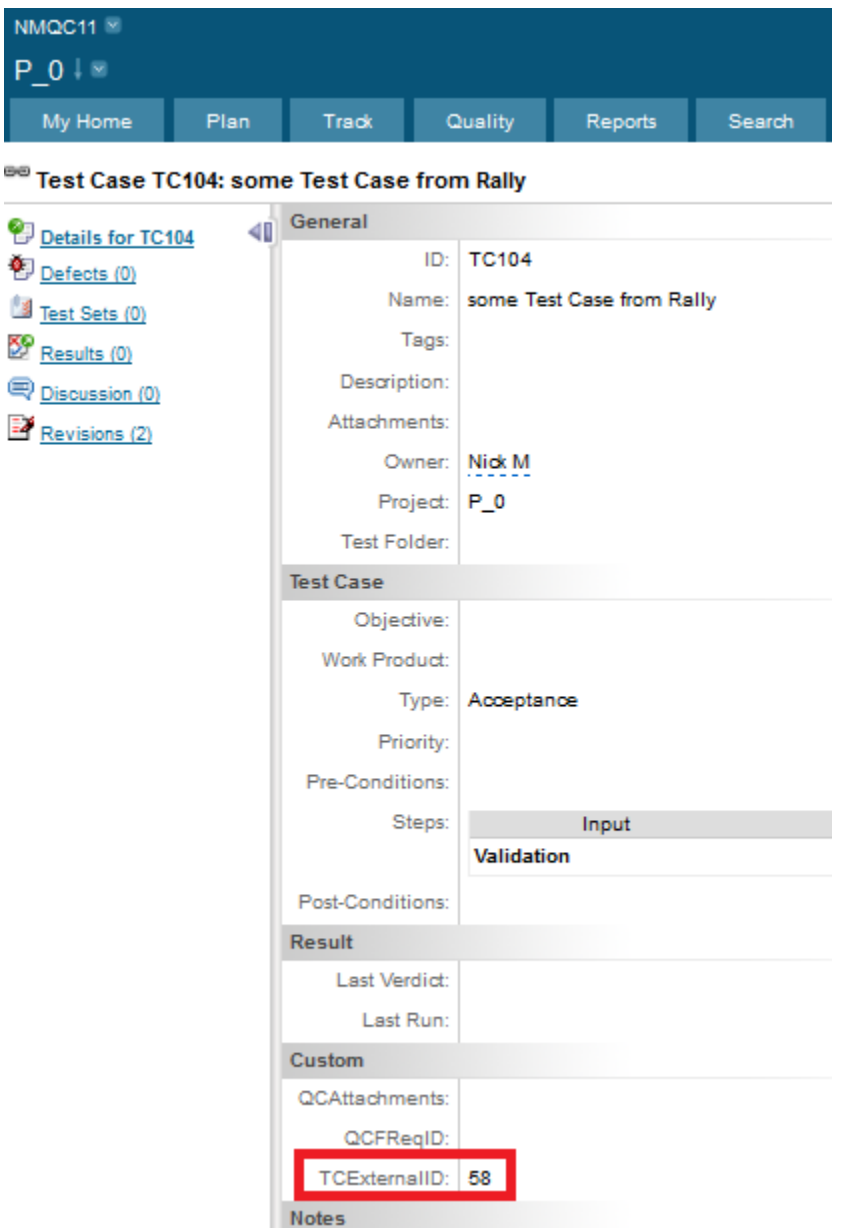

At this point if an Test Instance of this test needs to be created in Test Lab, and a run needs to be copied from QC to Rally, please follow the steps described in previous section of this document. Note that runs can only be copied from QC to Rally. The connector does not support copy service from Rally to QC for test case results.

### **Using Rally -QC connector to update test cases from Rally to QC:**

1. Updated test case in Rally:

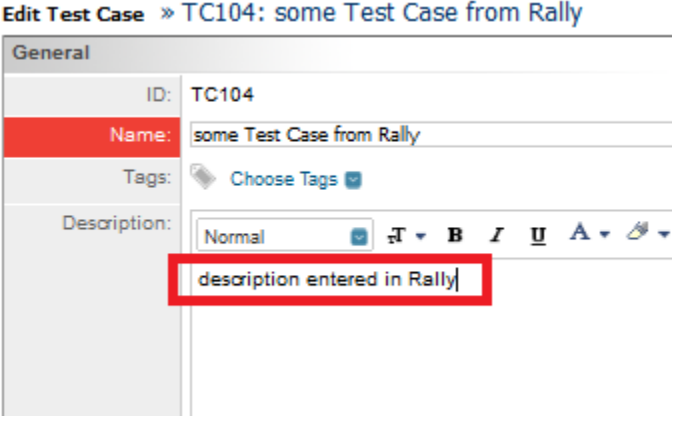

This is a test case that was originally created in Rally and copied to QC as described in the previous section of this document.

#### 2. Run the connector

[2012-08-16 17:36:51 Z] INFO : RallyConnection.find\_updates - Found 1 updated testcases in Rally [2012-08-16 17:36:51 Z] INFO : RallyConnection.find\_updates - Found 1 updated testcases in Rally<br>[2012-08-16 17:36:51 Z] DEBUG : Connector.block in map\_fields\_to\_other - Mapping Name(some Test Case from Rally) - to - TS\_NA

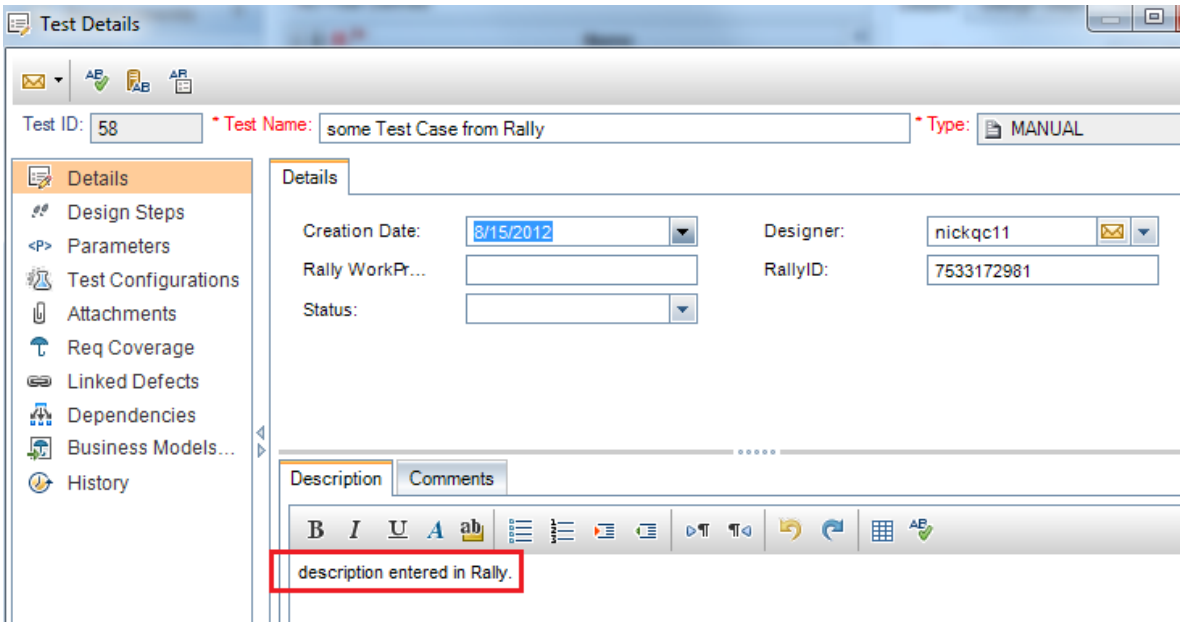

## **Using Rally -QC connector to update test cases from QC to Rally:**

1. Updated test case in QC:

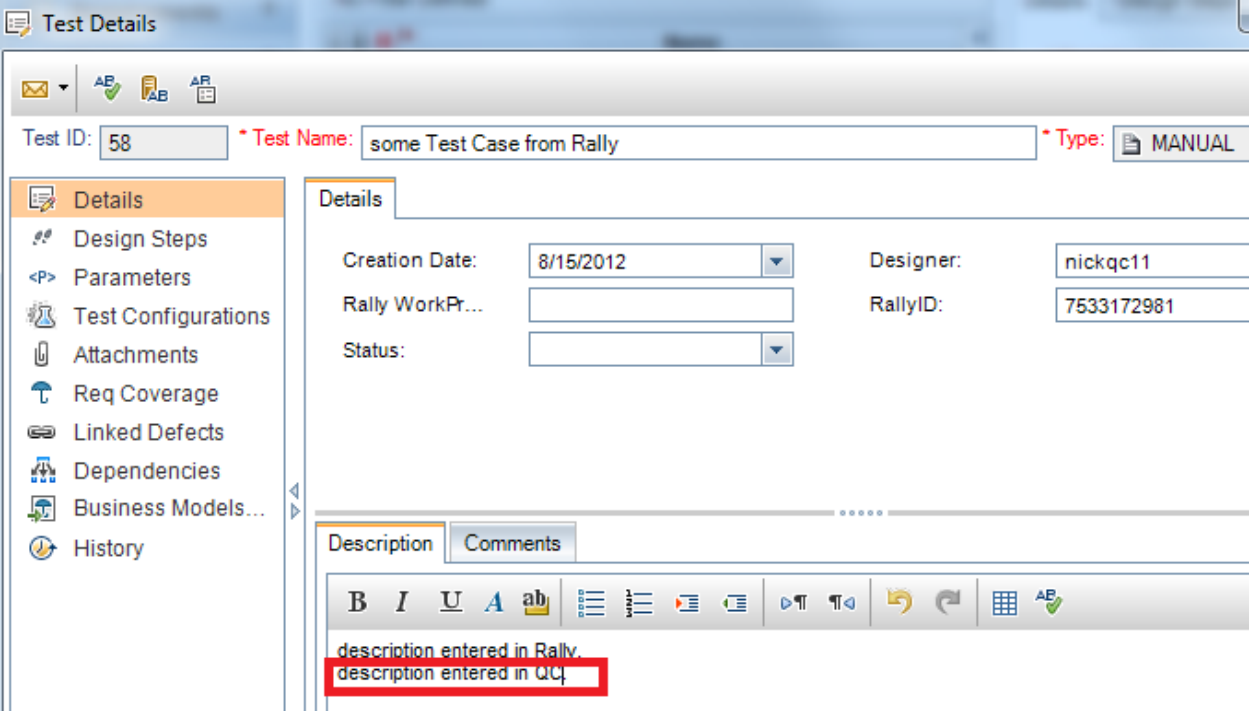

2. Run the connector. The corresponding test case in Rally is updated:<br>  $\frac{2012-08-16}{19:26:56}{2}$  INFO: ConnectorRunner.process\_service - Starting Service UPDATE\_QUALITY CENTER\_TO\_RALLY<br>  $\frac{2012-08-16}{19:26:56}{2}$  INFO

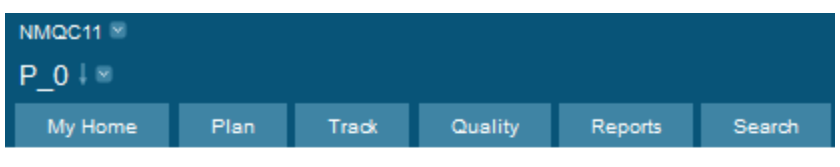

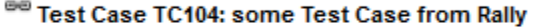

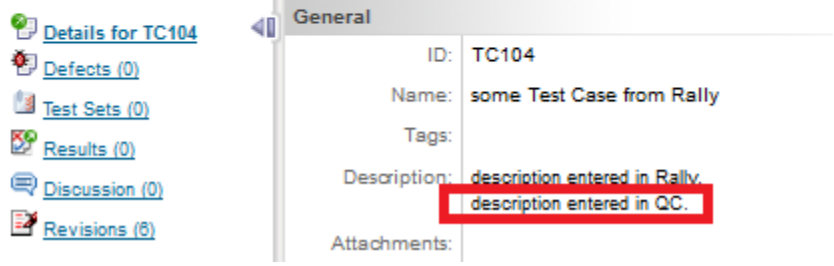

### **Using Rally -QC connector to link Rally story to Rally test case**

1. Create a test in QC:

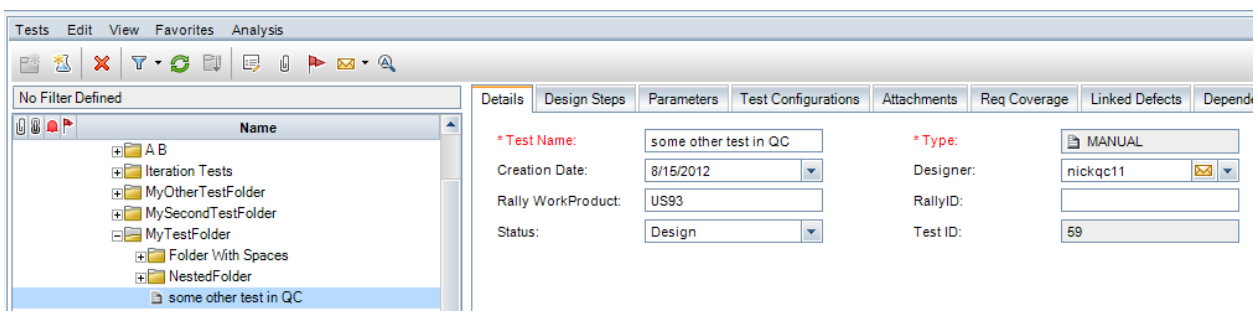

Notice a Formatted ID of Rally user story "US93" in the Rally WorkProduct field that references a real story in Rally in the same Rally workspace/project indicated in the config file:

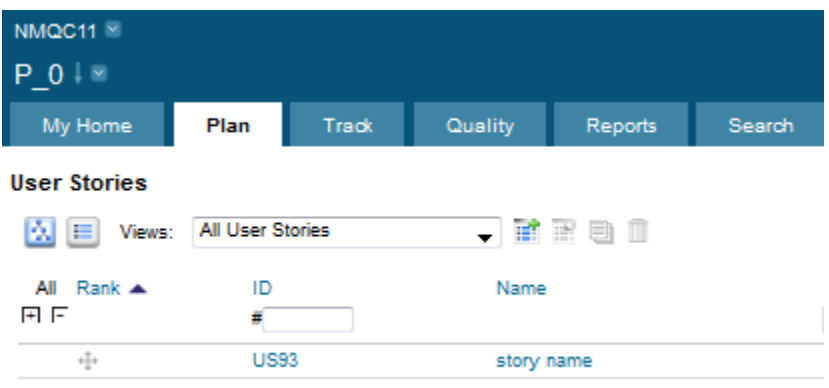

The goal of this setup is to make sure that when a test is copied from QC to Rally, it is linked to a preexisting user story in Rally by following the steps below. On Rally side the linking happens via a WorkProduct field of TestCase object.

a) Create a user field in QC for Test artifact to hold Rally Formatted ID. The field must be of type String:

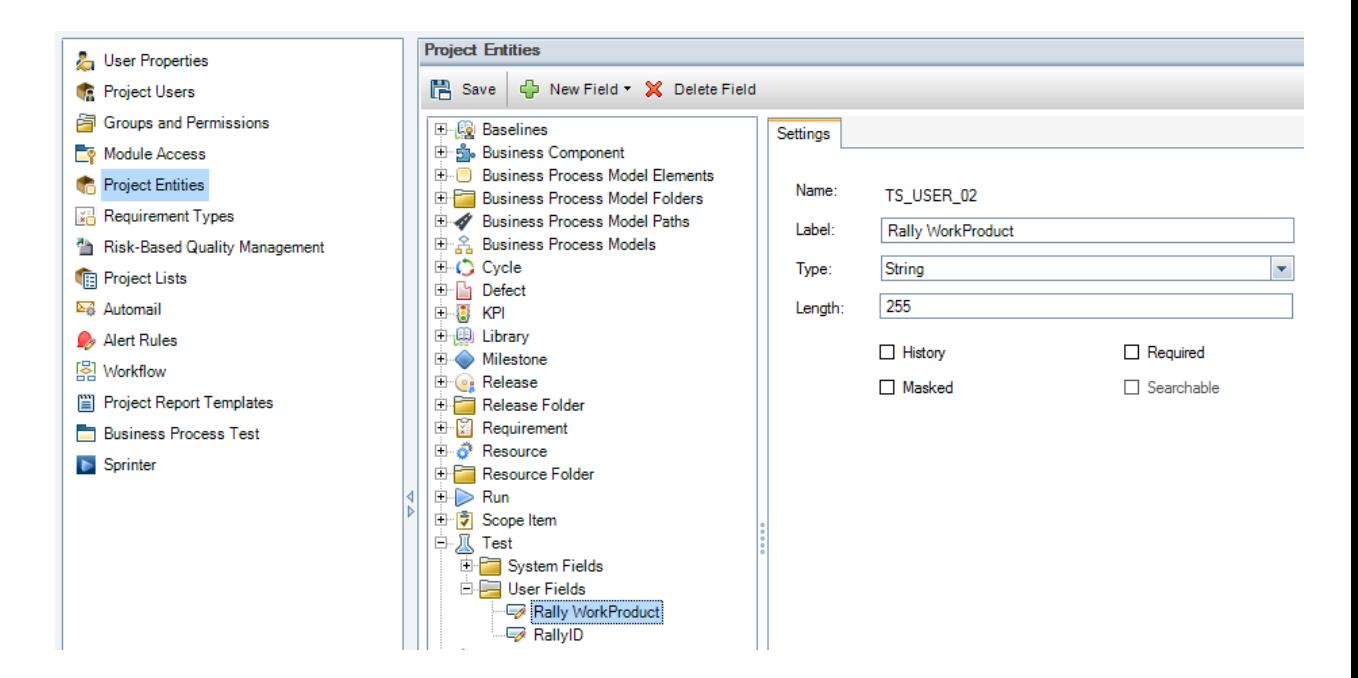

- b) Add this mapping to the <FieldMapping> section of the config file for tests/test cases: **<Field><Rally>WorkProduct</Rally><Other>TS\_USER\_02</Other></Field>**
- c) Add <RallyReferenceFieldHandler> to the <RallyFieldHandlers> section of the same config:

```
<RallyReferenceFieldHandler>
   <FieldName>WorkProduct</FieldName>
   <ReferencedFieldLookupID>FormattedID</ReferencedFieldLookupID>
   </RallyReferenceFieldHandler>
</RallyFieldHandlers>
```
Here is an example of the syntax in the context of <Connector> section of the xml config file

```
<Connector>
     <FieldMapping>
       <Field><Rally>Name</Rally><Other>TS_NAME</Other></Field>
       <Field><Rally>WorkProduct</Rally><Other>TS_USER_02</Other></Field>
       <Field><Rally>Description</Rally><Other>TS_DESCRIPTION</Other></Field>
     </FieldMapping>
     <RallyFieldHandlers>
     <RallyReferenceFieldHandler>
   <FieldName>WorkProduct</FieldName>
   <ReferencedFieldLookupID>FormattedID</ReferencedFieldLookupID>
   </RallyReferenceFieldHandler>
   </RallyFieldHandlers>
   </Connector>
```
#### 2. Run the connector:

C:\CONNECTORS\QC2.8.1>rally2\_qc\_connector.exe t3.xml -1

[2012-08-16 01:33:44 Z] INFO : ConnectorRunner.process\_service - Starting Service COPY\_QUALITY CENTER\_TO\_RALLY<br>[2012-08-16 01:33:44 Z] INFO : QCConnection.find\_new - Found 1 New tests in QC<br>[2012-08-16 01:33:44 Z] DEBUG :

The test case is created in Rally, linked to a Rally story:

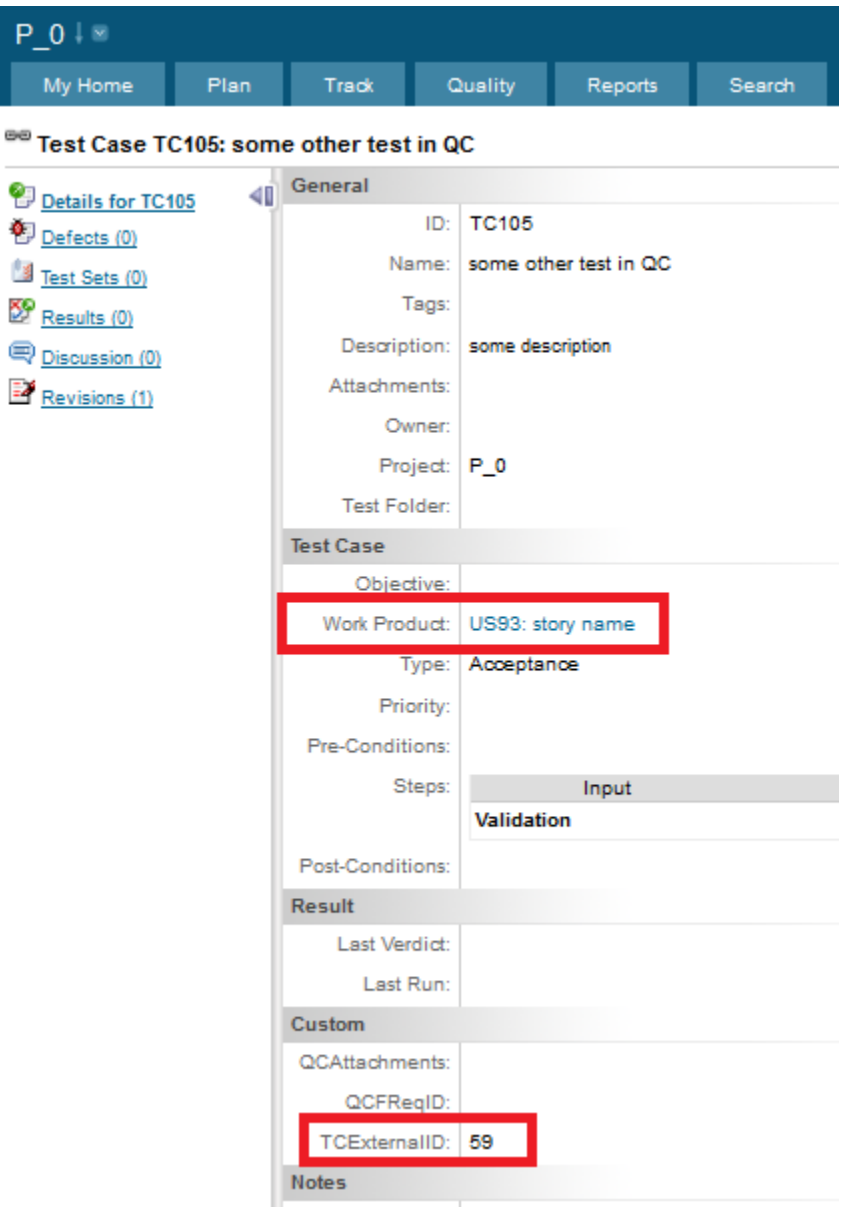